# **Ultimate Guide: How to Register a Device to Your Account**

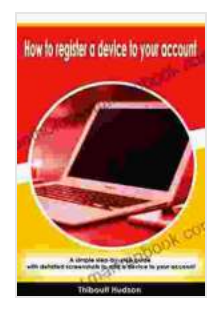

**How to register a device to your account: A simple [step-by-step guide with detailed screenshots to add a](https://anthology.mamanbook.com/reads.html?pdf-file=eyJjdCI6IlpaOTFLcGNQM0hld2syRzMySjFXRHg2blJmanlRQnBWaGRXSGx0Wm1VOHBITEF1SGJXU05maEZUUUNvOGhoZ2ZURDF0cUVaSjcxZHpYNm9kYTJuTmNQekZaakludGplMXkyR3dWdzlCWDJRR1wvdTRCYU1SOUZzS1dGZzBKZmQyc1Z3Tm5UcSs5dzYreXJuVDRtV2VMODFkdFFkVnpxeWFKR1haVEJOdWErNzRSbGc3OUNna3hUa2ltejZ4anhuZTVxcnVSKzNQNTZ4WWI1NkYzcmZBenVTY3JWSFo3Qmt4YzhsMmp4eEpyaFI3WjRuSGN0elFnXC85QVJrR1lOa3dVRXlVVlU1NjdXT0RUQzZaWGZuYjBGQ2dEQ0N4M0dRVEx5UXQ3bHRncGIrdHc9IiwiaXYiOiJjN2Q0MWYzNjRhNjE5NDI5NGQxOTMzZDU1ZTY1NTc3MiIsInMiOiI3ZTZkODFjMjg4MTM4NzRjIn0%3D)** device to your account by Remington Kane  $\frac{1}{2}$   $\frac{1}{2}$   $\frac{1}{2}$   $\frac{1}{2}$  5 out of 5 Language : English File size : 2012 KB Text-to-Speech : Enabled Screen Reader : Supported Enhanced typesetting : Enabled Print length : 7 pages

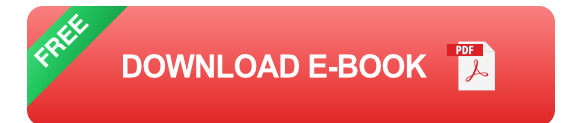

Lending : Enabled

In today's digital age, we rely heavily on various devices to connect, communicate, and access information. To optimize the functionality and security of these devices, it's essential to register them to our accounts. Device registration enables us to manage our devices remotely, track their location, and access exclusive features and services.

This comprehensive guide will walk you through the step-by-step process of registering a device to your account. We'll cover various platforms and devices, including smartphones, tablets, laptops, smart home devices, and more. Whether you're setting up a new device or linking an existing one, you'll find all the necessary instructions and tips to ensure a seamless registration experience.

### **How to Register a Device to Your Account**

#### **Step 1: Identify the Registration Method**

Depending on the device and platform, you may have different options for registering your device:

- **Web browser:** Many devices can be registered through a web browser by signing in to your account and following the on-screen prompts.
- **Mobile app:** Some manufacturers provide dedicated mobile apps that a. allow you to register and manage your devices.
- **Device settings:** Certain devices have built-in settings menus where u, you can register the device directly.

#### **Step 2: Gather Required Information**

Before proceeding, ensure you have the following information ready:

- Your account login credentials  $\mathbf{r}$
- The device's serial number or IMEI (International Mobile Equipment a. Identity)
- A stable internet connection m.

#### **Step 3: Follow the Registration Steps**

The registration process may vary slightly depending on the chosen method. Here's a general overview of the steps:

1. **Web browser:**

- 1. Go to the device manufacturer's website or the platform's registration page.
- 2. Sign in to your account.
- 3. Follow the on-screen instructions to provide the device's information and complete the registration.

#### 2. **Mobile app:**

- 1. Download and install the device manufacturer's app.
- 2. Open the app and sign in to your account.
- 3. Follow the in-app instructions to add or register your device.

#### 3. **Device settings:**

- 1. Navigate to the device's settings menu.
- 2. Locate the "Accounts" or "Device Registration" section.
- 3. Select the option to add or register a new device.
- 4. Enter your account credentials and follow the prompts to complete the registration.

#### **Troubleshooting Common Issues**

#### **Device Not Detected**

- Ensure the device is turned on and connected to a stable internet connection.
- **EXEC** Check if the device's Bluetooth or Wi-Fi is enabled.
- Verify that the device is not already registered to another account.m.

#### **Invalid Credentials**

- Double-check your account login credentials. ú.
- Reset your password if you're unsure. m,
- Contact the device manufacturer or platform for assistance.

## **Registration Failed**

- Check if the device is compatible with your account.  $\blacksquare$
- Temporarily disable any VPN or firewall that might be blocking the m. registration process.
- Contact the device manufacturer or platform for technical support. a.

### **Benefits of Device Registration**

Apart from ensuring seamless device management, device registration offers several benefits, including:

- **Remote tracking:** Locate your device in case of loss or theft through a. GPS tracking or other location services.
- **Remote control:** Access and control your device remotely, such as ú. locking it, wiping data, or finding it.
- **Data backup and restore:** Back up your device data to the cloud for a. safekeeping and easy restoration.
- **Software updates:** Receive automatic software updates and security m. patches for enhanced device performance.
- **Extended warranty:** Some manufacturers offer extended warranties a. or support to registered devices.

Registering a device to your account is a crucial step in optimizing its functionality and security. By following the detailed steps outlined in this guide, you can easily register your devices and enjoy the benefits of remote management, tracking, and support. Remember to troubleshoot any issues promptly, and don't hesitate to contact the device manufacturer or platform for assistance if needed. By keeping your devices registered, you empower yourself with control, peace of mind, and a seamless digital experience.

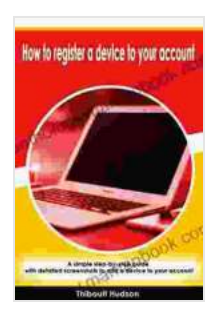

**How to register a device to your account: A simple [step-by-step guide with detailed screenshots to add a](https://anthology.mamanbook.com/reads.html?pdf-file=eyJjdCI6IlpaOTFLcGNQM0hld2syRzMySjFXRHg2blJmanlRQnBWaGRXSGx0Wm1VOHBITEF1SGJXU05maEZUUUNvOGhoZ2ZURDF0cUVaSjcxZHpYNm9kYTJuTmNQekZaakludGplMXkyR3dWdzlCWDJRR1wvdTRCYU1SOUZzS1dGZzBKZmQyc1Z3Tm5UcSs5dzYreXJuVDRtV2VMODFkdFFkVnpxeWFKR1haVEJOdWErNzRSbGc3OUNna3hUa2ltejZ4anhuZTVxcnVSKzNQNTZ4WWI1NkYzcmZBenVTY3JWSFo3Qmt4YzhsMmp4eEpyaFI3WjRuSGN0elFnXC85QVJrR1lOa3dVRXlVVlU1NjdXT0RUQzZaWGZuYjBGQ2dEQ0N4M0dRVEx5UXQ3bHRncGIrdHc9IiwiaXYiOiJjN2Q0MWYzNjRhNjE5NDI5NGQxOTMzZDU1ZTY1NTc3MiIsInMiOiI3ZTZkODFjMjg4MTM4NzRjIn0%3D)** device to your account by Remington Kane

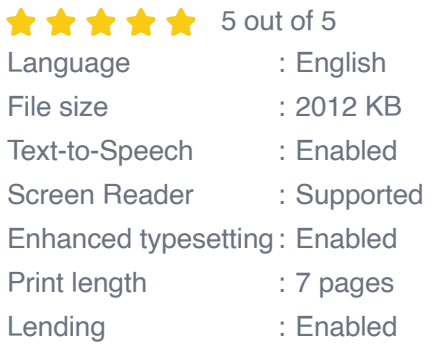

**[FREE](https://anthology.mamanbook.com/reads.html?pdf-file=eyJjdCI6ImxPd25nbzRHaWV5cWxaeXVtZGY2cFV6NHZCd3VFb0QrZmU0M1BBekhKSTBkVllKUmtoZXlCY2VSZWdJN3QzXC9OTmJLZnV0c3RaSTVzRWcyYXNmRDJqajdISU1CZ2Q2MTBWWEwwSXA1ZWNQY0NqRjFiMjlaazRDZWFtMjIzTTQxQ1o2QjZJUXNNMzkyRHcwM1hTZXdPWnpSc1dDSWpyNDhpN3dpXC93MnlPQ21tVFROQ3h1OGhKSHQ0bytER3luZ3V2Um5DODZqeXBHS0RNckVHVCtHUXgxV3pwclk1RmVCQzhDVlE3dnpGY1NHK09WU0VXaHV2YVpCVUZCRFNYRUZmN29WSE54NmZRTU9zMStIZ1Yyd2Rna29sWDh2YndpUGN5NmxhKzJRUkdYRDg9IiwiaXYiOiJiOGFiZjhmYmExODk1ZDkxZjQzNjY1NmFhMjNlMjJlMiIsInMiOiJmOGQwZTc0Yjg1NmY2NTRhIn0%3D)DOWNLOAD E-BOOK** 

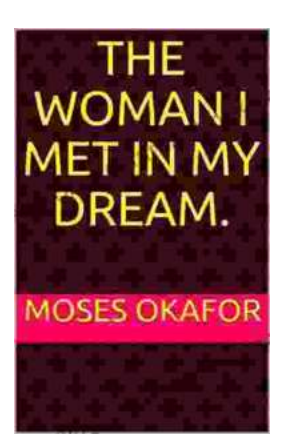

# **The Woman I Met in My Dream: An [Unforgettable Night of Mystery and](https://anthology.mamanbook.com/book/The%20Woman%20I%20Met%20in%20My%20Dream%20An%20Unforgettable%20Night%20of%20Mystery%20and%20Enchantment.pdf) Enchantment**

As the veil of night descended upon my weary mind, I drifted into a realm of ethereal slumber. In the depths of my subconscious, a vivid dream unfolded...

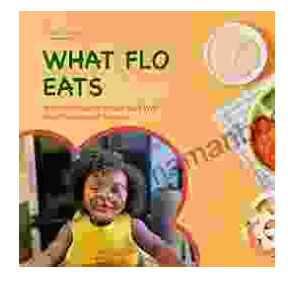

# **[The Ultimate Guide to Healthy Eating for](https://anthology.mamanbook.com/book/The%20Ultimate%20Guide%20to%20Healthy%20Eating%20for%20Toddlers%20Meal%20Planner%20and%20Recipes.pdf) Toddlers: Meal Planner and Recipes**

As a parent of a toddler, you want to give your child the best possible start in life. That includes providing them with a healthy and balanced diet....